## **Tracking progress**

## **Tracking progress**

There is a precise way to track progress in Numbershark:

- first test a new piece of work (establishing what the student already knows – to give the baseline)
- do the work
- re-test to show progress

## **Establishing a baseline for precise measurement:**

- Revision-type topics can be useful  $-$  they start with the word *General* in their title e.g. *General subtraction from 100 or less* as they act as summaries of sections of work covered
- The *Sum test* game is useful for the baseline – played several times to give a more reliable result

The following example will show the procedure.

The topic *Mixed tables to 12* and the game *Sum test* were chosen as a baseline for a child (RobertW). He played the game 3 times (to give a more reliable result).

Using the record sheet below, a note was made of the **date**, the **topic**, the **game**, and the *number* of games played.

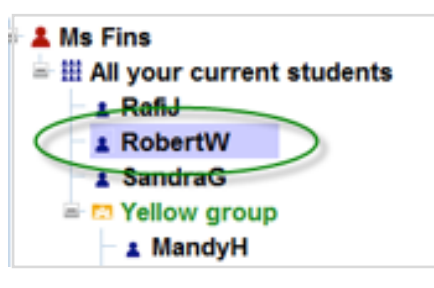

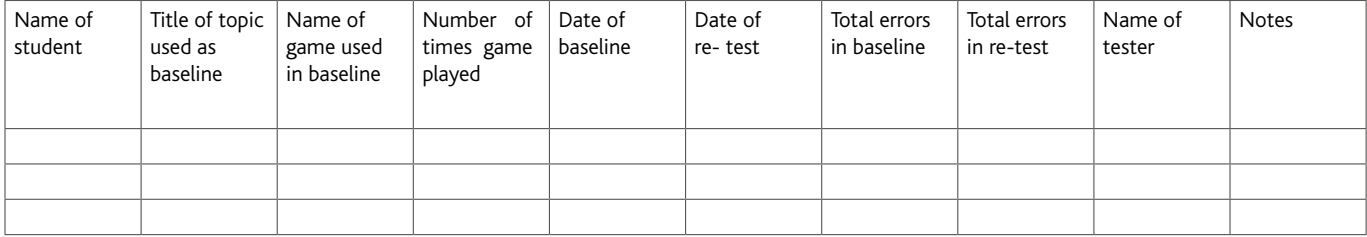

This record sheet is available under *Help\ Printable topic lists and resources.*

Robert worked on his multiplication tables over a period of time focusing on those shown to have the most errors.

He then repeated the above exact same test.

His student record was then used to compare the two test sessions (like with like) using the following instructions:

Go to *Admin\Add and manage students and staff.*

Highlight the child (RobertW in the example). Find *View personal record* and click on *View*.

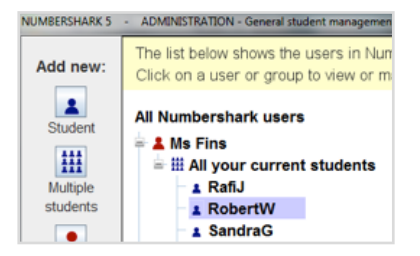

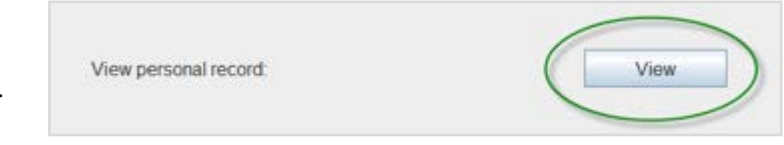

Note that if the 2 sessions to be compared, are not both within the last 2 months, you will also need to select the right time period using the drop down menu for *Period*.

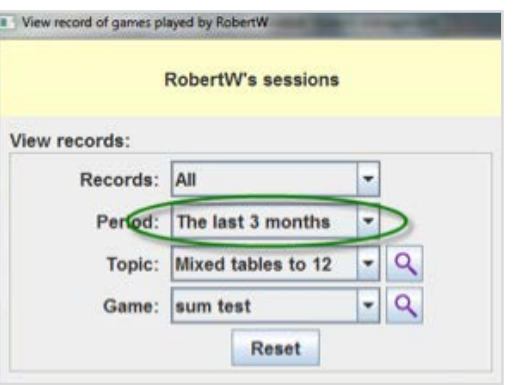

Click on the magnifying glass beside *All topics*.

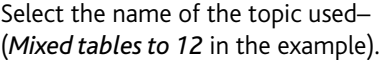

## **Browse used topics:**

View records:

Records: All

You can only select topics and green headings which have been used in games. All others are not shown or are greyed out and so cannot be selected.

Reset

RobertW's sessions

Period: The last 2 months

Topic: All topics

Game: All games

۰

÷

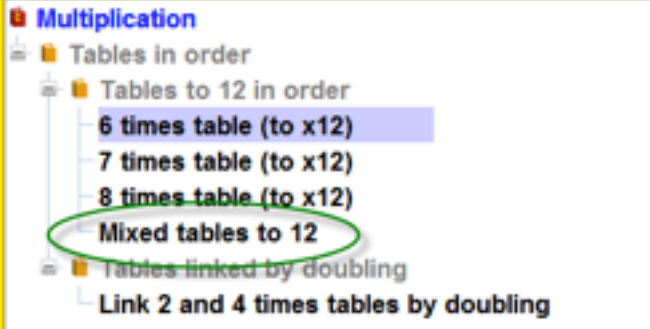

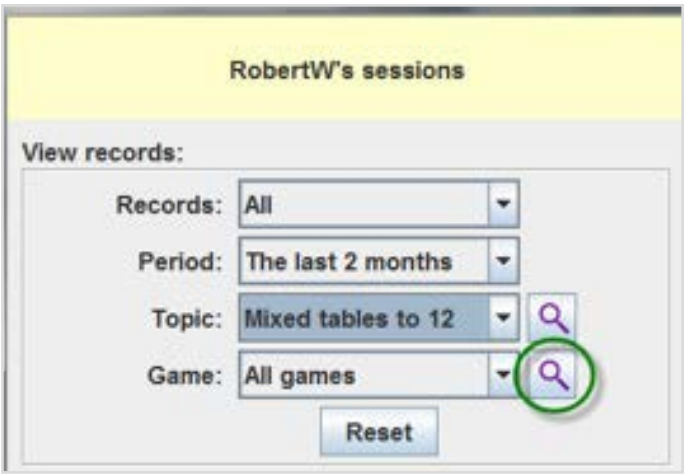

Then click on the magnifying glass beside *All games*.

Select the game used (*Sum test* in the example).

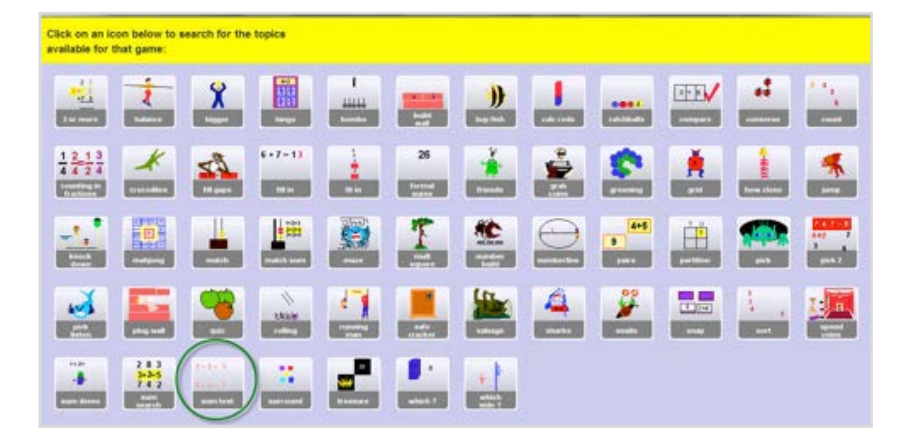

Compare the 2 sessions to track progress:

Highlight the earlier session (date and content) and the later session, and click to bring the results of both sessions **onto the same screen** (most recent is at the top).

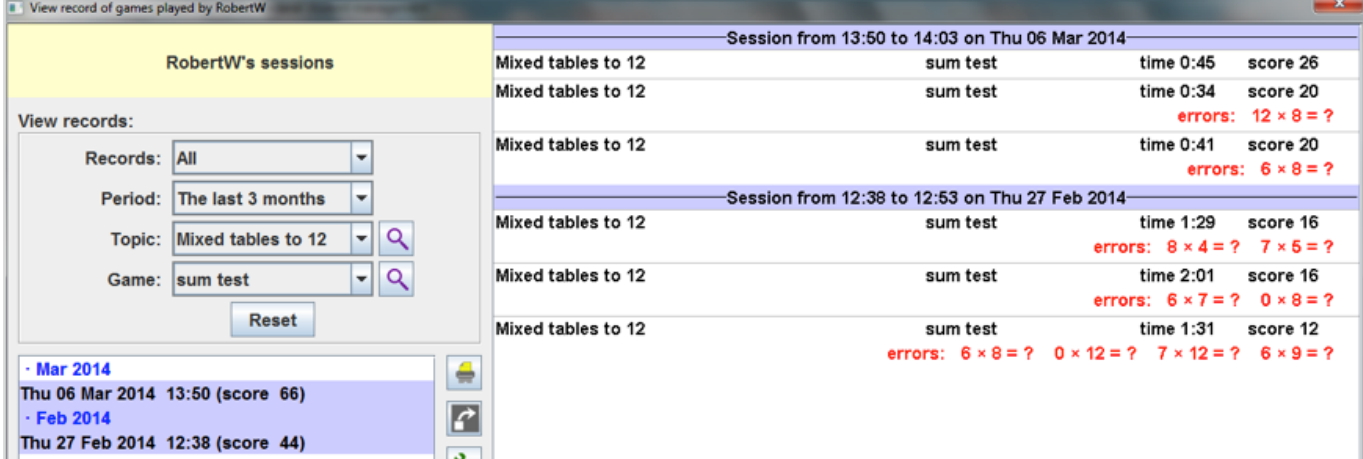

In the example it is possible to look at Robert's progress and see straight away that he has improved in both his speed and his accuracy.

This record can be printed out if necessary, or exported in xml format.